# TÁJFUTÓ TÉRKÉPEK NYOMDAI ELŐKÉSZÍTÉSE

6

**OCAD** 

Adobe Illustrator

Adobe InDesign

Adobe Distiller

PDf ellenőrzése

Gyakori hibák

 $\Rightarrow$ 

### MILYEN PROGRAMOKAT HASZNÁLJUNK

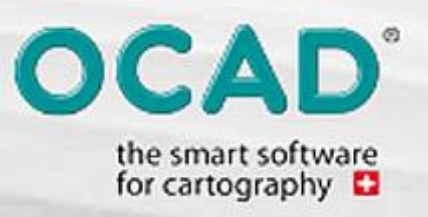

#### **OCAD**

H.

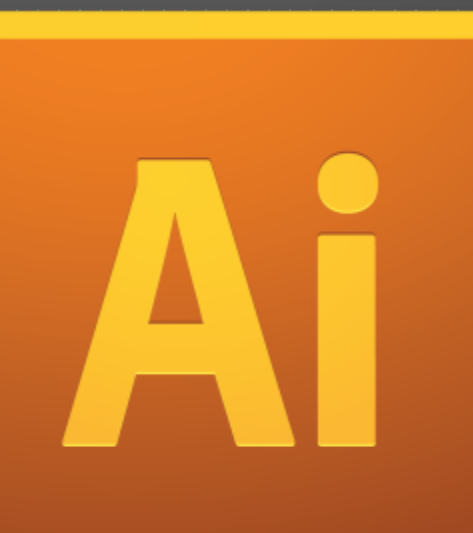

#### Adobe Illustrator

#### Adobe Distiller

Adobe InDesign

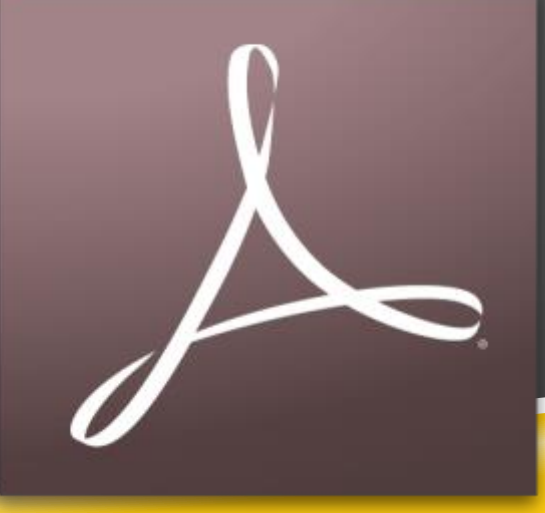

## **OCAD**

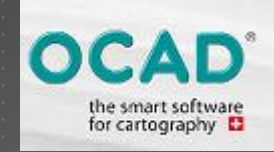

 pályák elmentése térképpel együtt ai formátumban

 szimbólok elmentése szintén ai formátumban

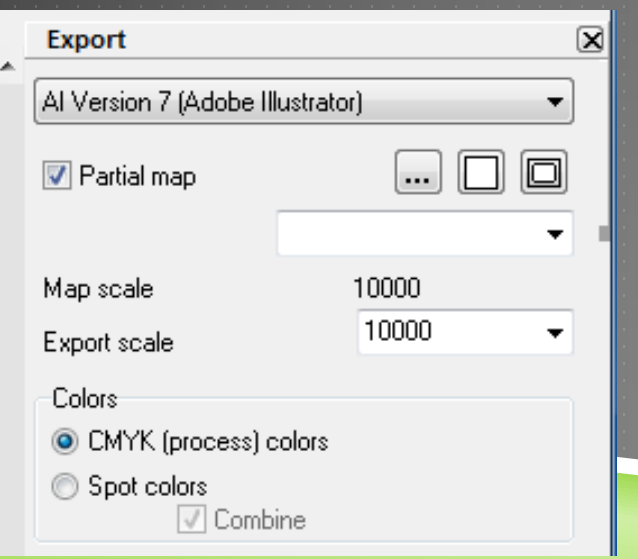

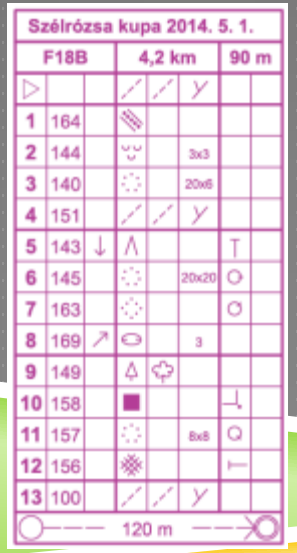

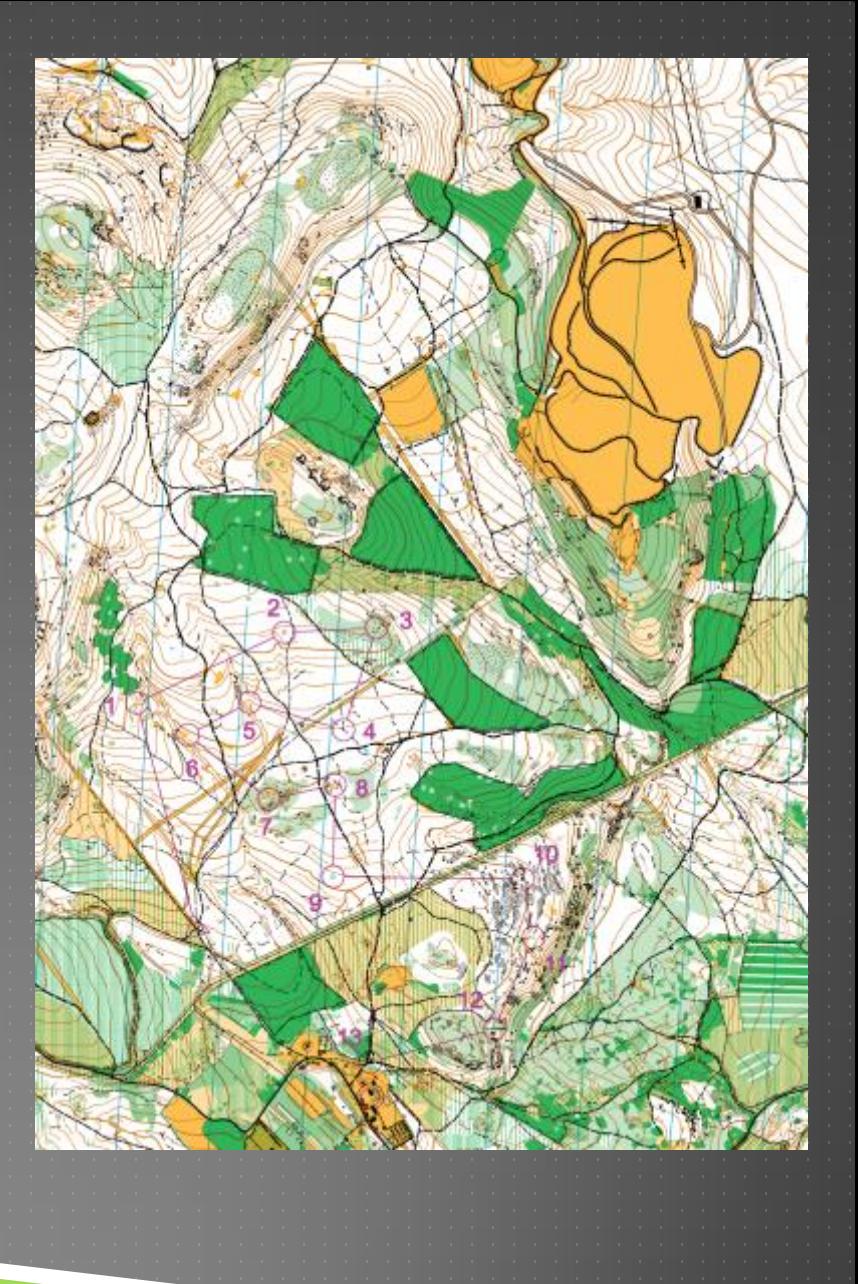

# ADOBE ILLUSTRATOR

a lila átlátszóságának állítása

**Hillbar** 

- a barna átlátszóságának állítása
- esetleg a kék átlátszóságának állítása
- **Fiontos, hogy CMYK színrendszert használjunk**
- egyéb állítások: számok mozgatása, vonal vágása
- igény esetén tudunk 5 színes pdf-et csinálni

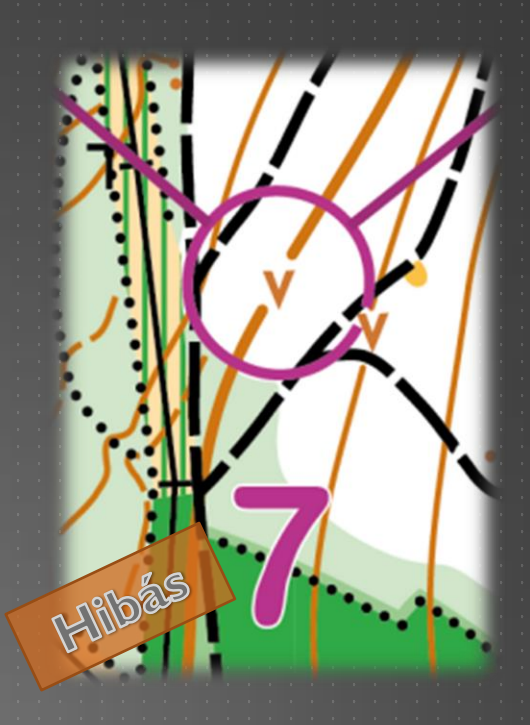

\්ත

### ADOBE INDESIGN

 mester oldal létrehozása 215x305 vagy 430x305 széleken 5 mm keret

ID

- itt kerül fel minden egyéb információ, logó a térképre
- pályánként új oldal
- szimból méretével lehet játszani 5- 7 mm

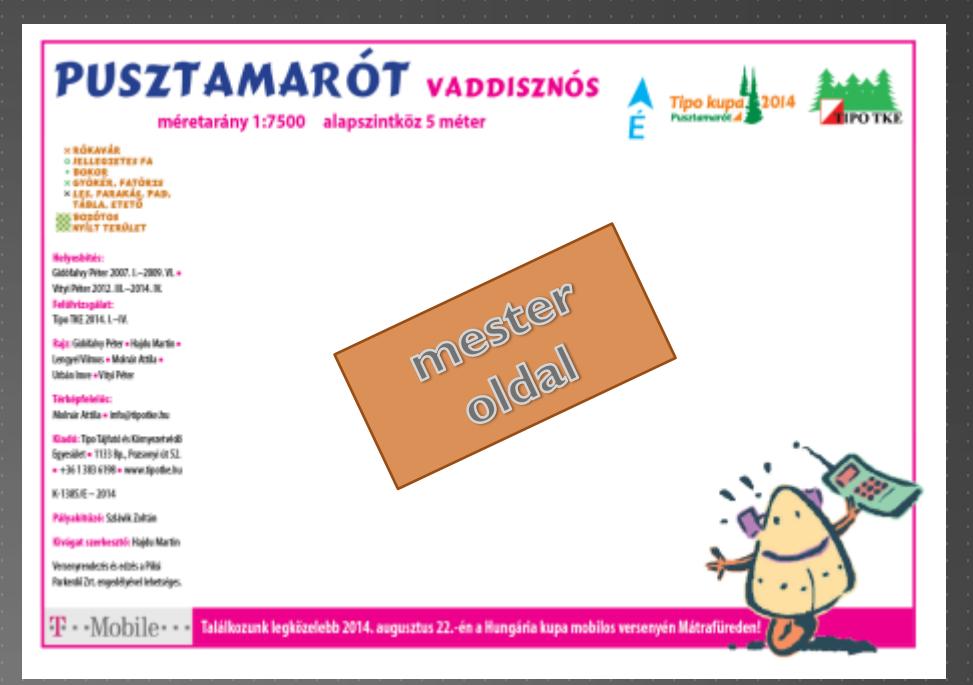

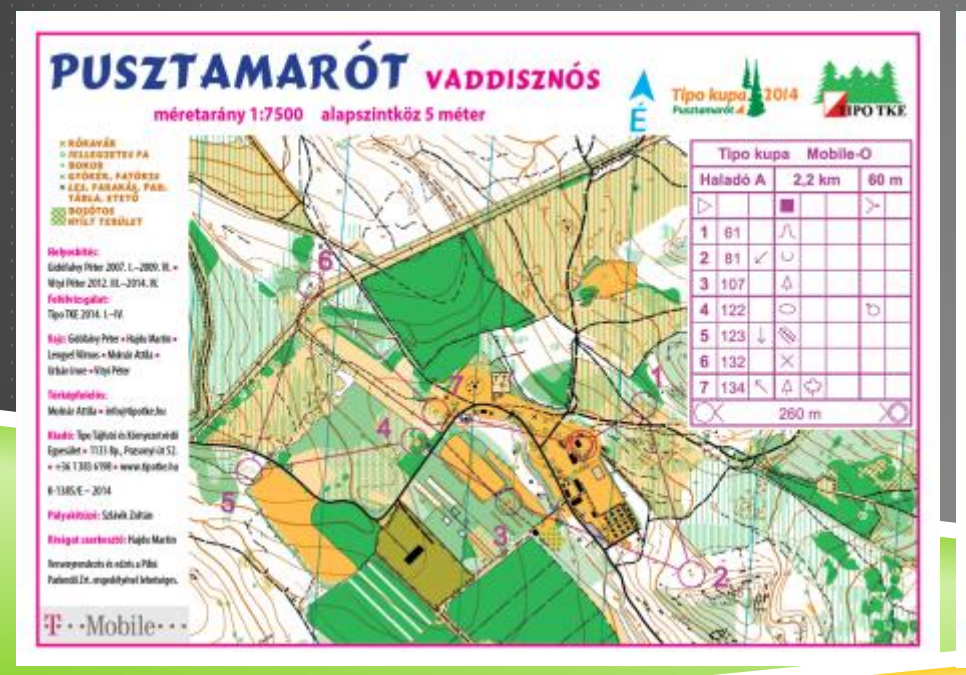

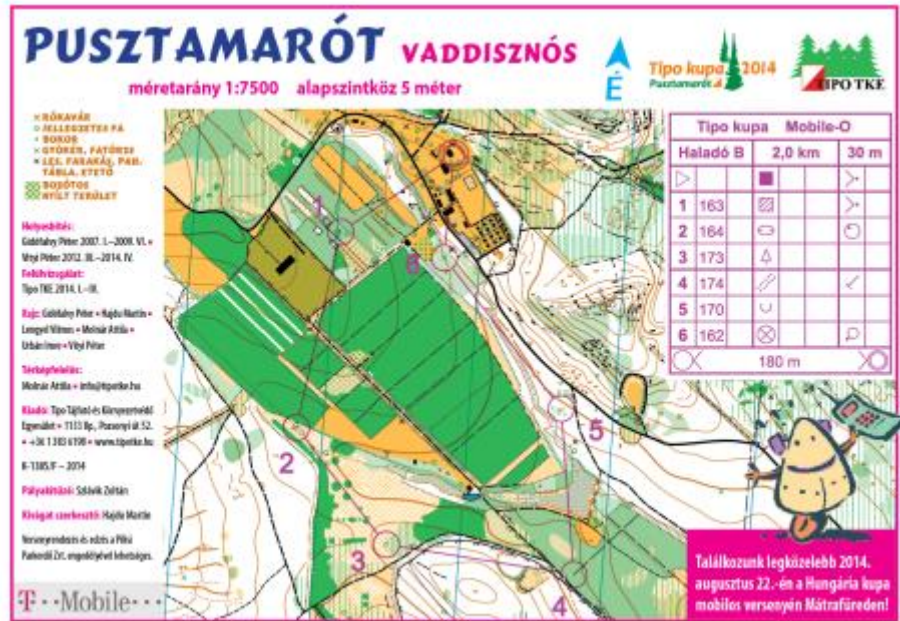

## ADOBE ACROBAT DISTILLER

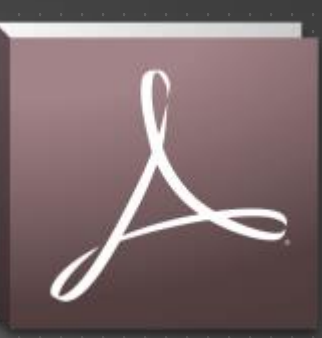

- pdf-et kell a nyomdának küldeni
- ▶ nyomdai Iso szabvány a "PDF/X-la" ezt a beállítást kell használni
- van nyomda amelyik kér és van amelyik nem vágójeleket

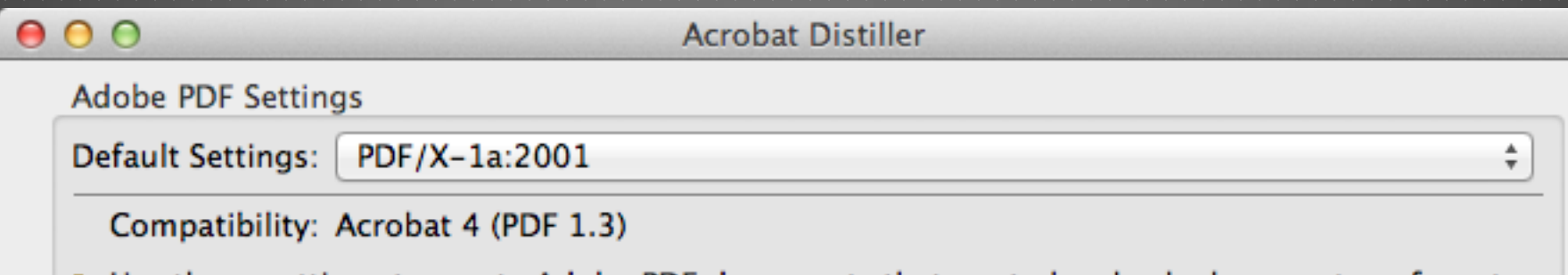

Use these settings to create Adobe PDF documents that are to be checked or must conform to PDF/X-1a:2001, an ISO standard for graphic content exchange. For more information on creating PDF/X-1a compliant PDF documents, please refer to the Acrobat User Guide. Created PDF documents can be opened with Acrobat and Adobe Reader 4.0 and later.

Progress

Status: Ready

0%

### PDF ELLENŐRZÉSE NYOMDÁBA KÜLDÉS ELŐTT ILLUSTRATOR HASZNÁLATÁVAL

- ▶ ellenőrízzük a színeket pl. barna C0 M56 Y100 K18
- az észak vonalak távolságát min 20 max 40 mm
- a méretaránnyal öszhanban vannak e a jel méretek pl gödör 0.8 mm 15 ezresen 1.2 mm 10 ezresen
- körök mérete 6 mm
- lila színét a szintévesztők miatt 20C 100M vagy a C30 M90 javasolt átállítani
- mágneses elhajlás [http://magnetic-declination.com/#](http://magnetic-declination.com/)
- k-szám, méretarány, alapszintköz

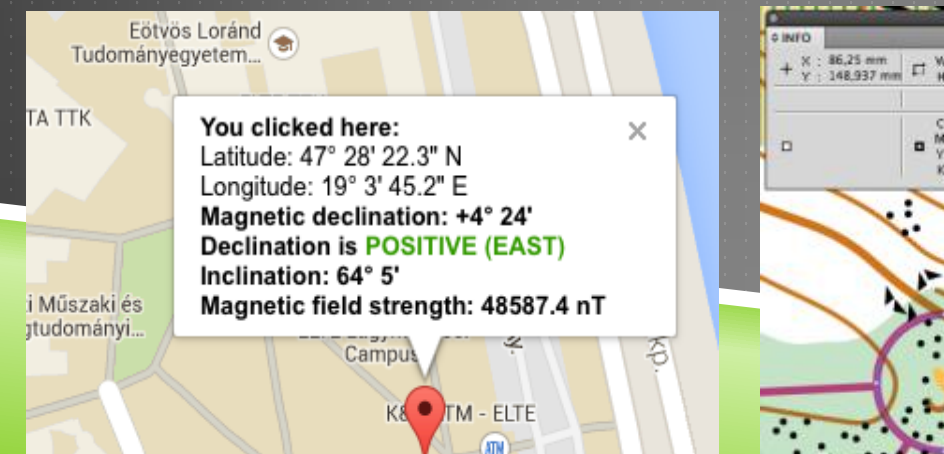

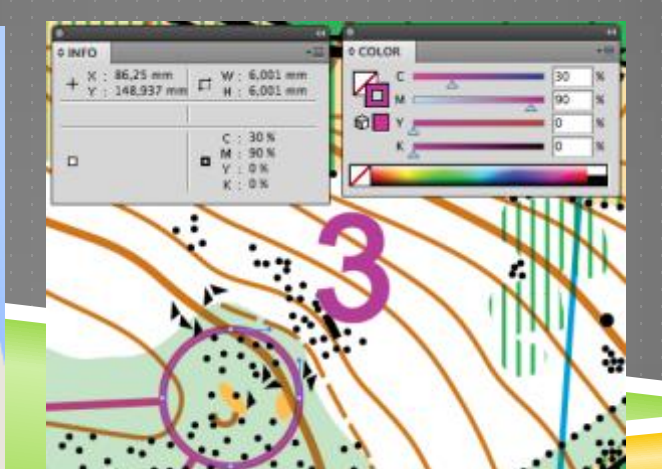

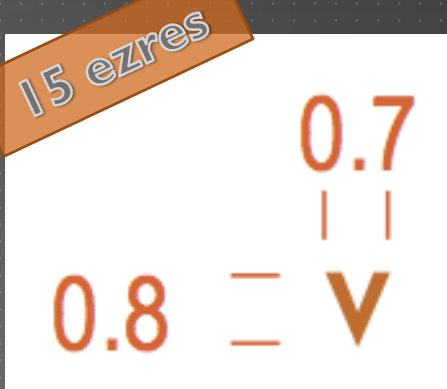

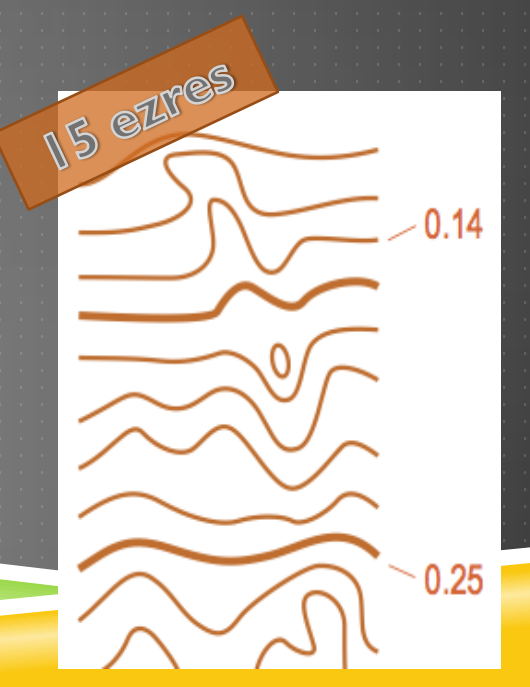

# PDFÁLLOMÁNYOK FELTÖLTÉSE

 a fájlokat célszerű úgy elnevezni, hogy az a nyomda számára egyértelmű legyen ▶ szeged\_kupa1\_N18B\_305x215\_16db.pdf

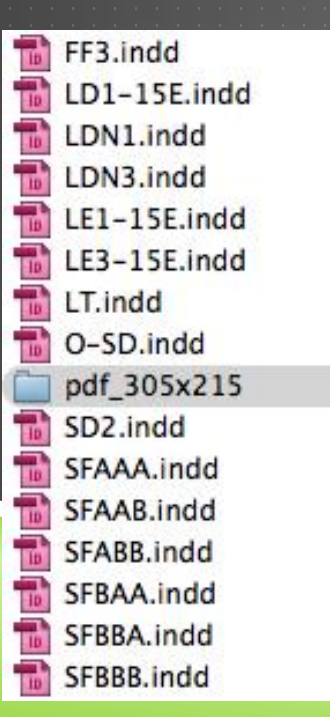

FF3 305x215 22db.pdf LD1 305x215 38db.pdf LDN1\_305x215\_22db.pdf LDN3\_305x215\_22db.pdf LE1\_305x215\_38db.pdf LE3\_305x215\_38db.pdf LT\_305x215\_38db.pdf O-SD\_305x215\_10db.pdf SD2\_305x215\_38db.pdf SFAAA\_305x215\_13db.pdf SFAAB\_305x215\_13db.pdf SFABB\_305x215\_13db.pdf SFBAA\_305x215\_13db.pdf SFBBA\_305x215\_12db.pdf SFBBB\_305x215\_13db.pdf

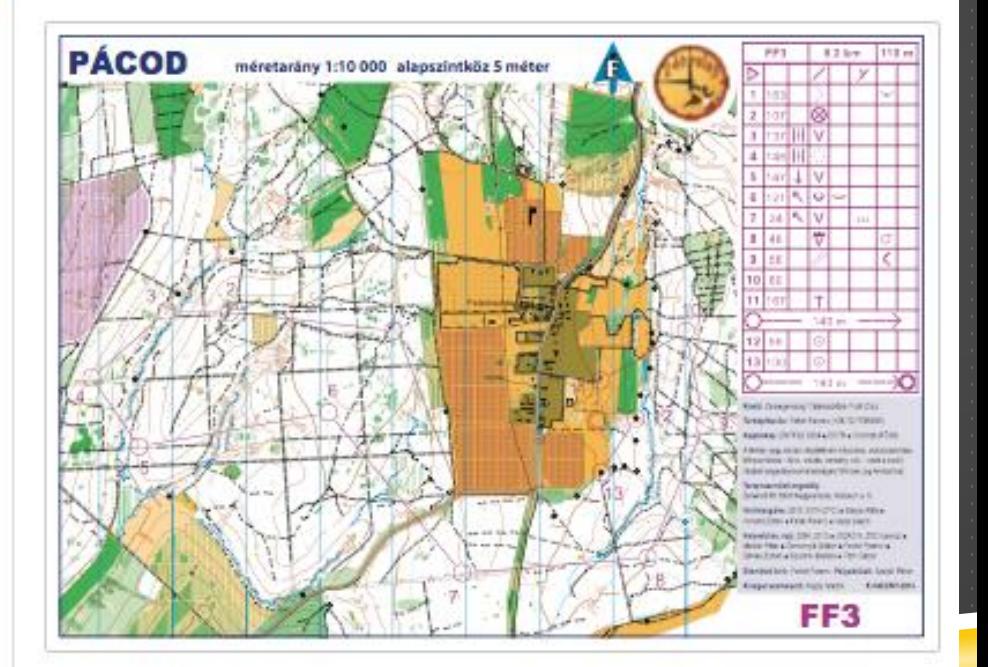

# EGYÉB LEHETŐSÉGEK

**Kétoldalas nyomtatás is** megoldható, ebben az esetben 2 oldalas pdf-et küldjünk.

**InDesign programmal könnyen** szép rajtszámokat csinálhatunk egy excel fájlból

 a versenyen használatos egyéb információs táblákat is érdemes pretex papírra nyomtatni

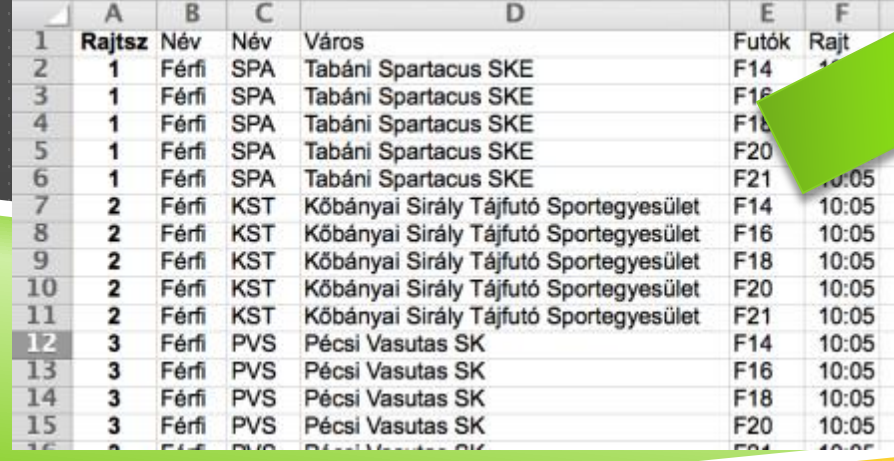

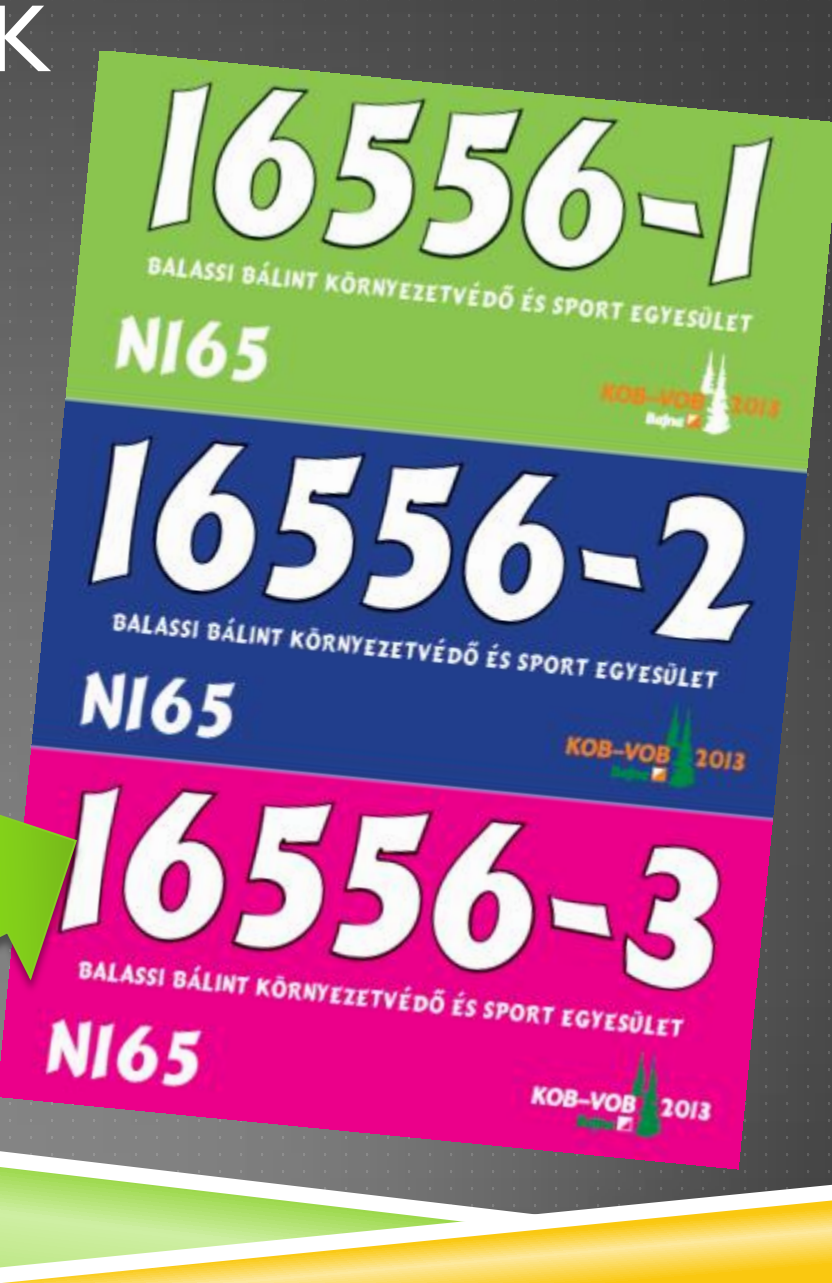

## GYAKORI HIBÁK

- észak vonalak nem megfelelő forgatása
- nem megfelelő méretű pontokat jelölő karika és a szimból
- nem átlátszó a lila
- ▶ 100 magenta használata (színtévesztőknek nem jó)
- ▶ 7500-as térképnél túl nagy térképjelek
- ▶ 10 ezres térképnél 15 ezres jelméret és fordítva